# **Bulletin | Danfoss Turbocor Compressors Customer Notification**

**B-CN-151-CN REV A 12/10/2018**

**ENGINEERING**<br>TOMORROW

Danfoss

**SUBJECT:** TT and VTT SMT Release

## 主题:新版 **TT** 和 **VTT SMT** 软件发布

#### **Purpose**

#### 目的

The purpose of this bulletin is to inform our customers that the SMT has been updated to correct compatibility problems with Windows 10. The program icons have also been updated to distinguish between TT and VTT applications.

本公告旨在通知客户 SMT 软件更新修复了与 Windows 10 的兼容性问题。程序图标也已更新, 以区分 TT 和 VTT 应用 程序。

### **Summary**

#### 概要

The SMT has been updated to correct a difficulty that some customers experienced when upgrading their computers to Windows 10. Windows 10 caused the SMTs to not launch properly and therefore made the SMT unusable. The new releases of these software have corrected this compatibility issue and customers should no longer experience this problem in the future.

SMT 软件更新解决了一些客户在将电脑系统升级到 Windows 10 时遇到的问题。Windows 10 导致 SMT 无法正常启 动,因而无法使用。新版 SMT 软件已经修复了该兼容性问题,未来可以避免这个问题发生。

Additionally, the icons for each of the applications have been updated to indicate which compressor model type (TT or VTT) should be used for each application. This will assist the user with distinguishing between them when both are on the user's computer.

此外,两个应用程序的图标都已更新,以指示每个应用程序用于哪种压缩机机型(TT 或 VTT)。同一台电脑同时安装 这两个应用程序时,这将帮助用户区分它们。

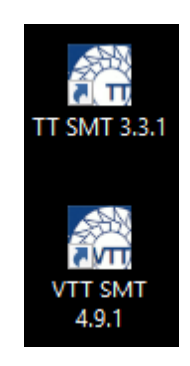

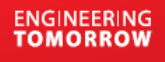

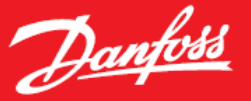

#### **Action Required**

#### 所需的行动

The latest revision of our SMTs are available on our website. Please navigate to www.turbocoroem.com, select login, and enter the **Customer Support and Service Section** of the website. For more information or instructions, please refer to the SMT Manual or contact your Key Account Manager or a DTC Service Technician. The SMT Manual is automatically installed and accessible under the start menu of your computer once the SMT is installed.

最新版的 SMT 可在我们的网站上进行安装。请到 www.turbocoroem.com, 选择 login(登陆), 进入网站的 **Customer Support and Service**(客户支持与服务)版块。欲获得更多信息或说明,请参阅 SMT 手册或联系您 的大客户经理或 DTC 售后服务同事。安装 SMT 后, SMT 手册将自动在电脑的开始菜单中添加并可从开始菜单中打开。

Access to our website is restricted to customers and other authorized users. If access is needed, please use the "Sign Up" link to submit your information. For additional details, please contact your Key Account Manager.

只有客户和其余授权用户才能访问我们的网站。如果需要访问,请使用"Sign Up(注册)"链接提交您的信息。欲了 解更多信息,请与您的大客户经理联系。

#### **Need Assistance**

#### 需要帮助

For further questions, please contact your Key Account Manager or our Product Support turbocor.ps.na@danfoss.com or eu.support@danfoss.com for inquiries within Europe. 如有其他问题,请与您的大客户经理联系,或者通过turbocor.ps.na@danfoss.com与产品支持团队联系,欧洲地区 用户也可通过eu.support@danfoss.com咨询相关问题。